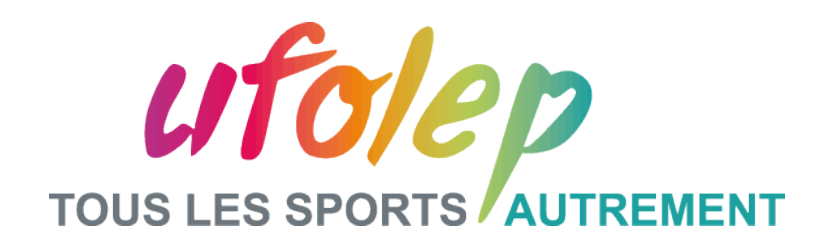

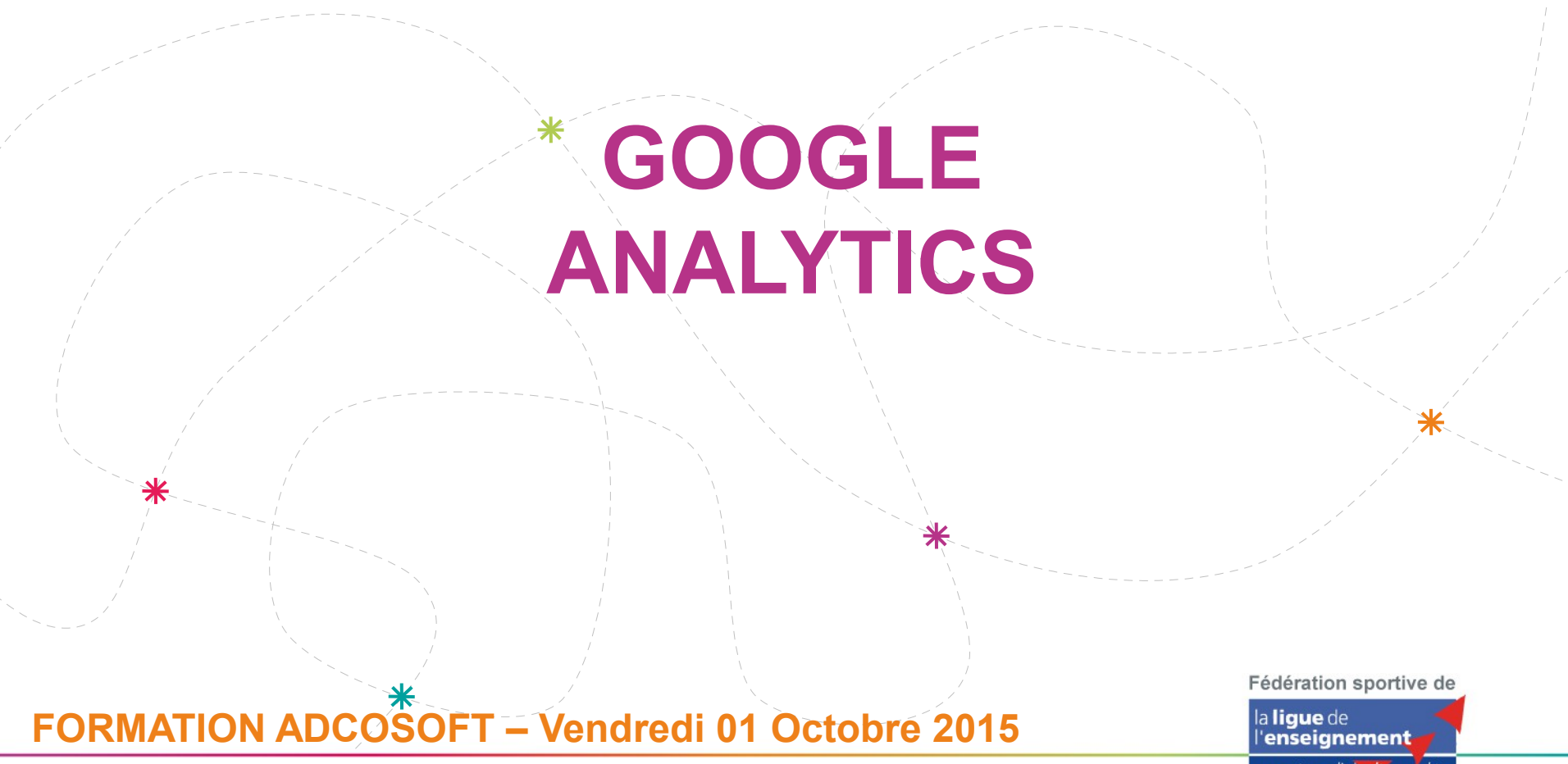

un avenir par l'éducation populaire.

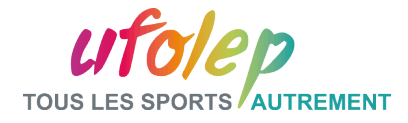

#### Sommaire :

**Partie I Introduction / Les Enjeux**

**Partie II Fonctionnement général**

**Partie III Le Suivi / Les Indicateurs**

**Partie IV Création d'un Tableau de Bord**

**Partie V Association avec Google Adwords**

**Conclusion**

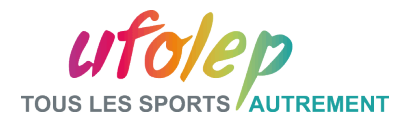

## Partie I – Introduction

Google Analytics est un outil d'analyse de trafic qui permet d'obtenir des données très précises sur l'audience de son site.

A la fois simple d'utilisation et d'une réelle pertinence sur des données stratégiques, Analytics vous permet des analyses adaptées à tous types de sites.

Que vous ayez un petite site vitrine de quelques pages ou une boutique de plusieurs centaines de références, Analytics vous livrera de précieuses informations sur vos visiteurs, et par la même occasion, la voie à suivre pour optimiser votre site.

Comble du bonheur, c'est gratuit !

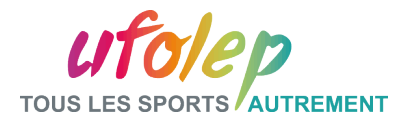

# Partie I – Les Enjeux

Grâce à Google Analytics, vous serez en mesure d'analyser les données de votre site (nombre de visiteurs, les appareils utilisés, les pages vues et bien d'autres choses), pour agir en fonction de ces résultats et optimiser au mieux les éléments de votre site.

Ainsi vous contribuez à :

- Améliorer votre site
- Améliorer votre réputation
- Attirer de nouveaux visiteurs
- Contribuer à la tenue de votre référencement Naturel

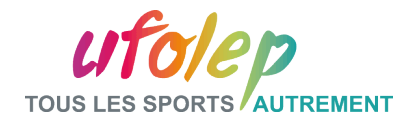

#### Partie II – Fonctionnement général

Pour réussir à récolter toutes ces données, analytics se sert d'un code inséré dans votre site qui lui permet de traquer vos visiteurs. (cf Capture d'écran ci -dessous)

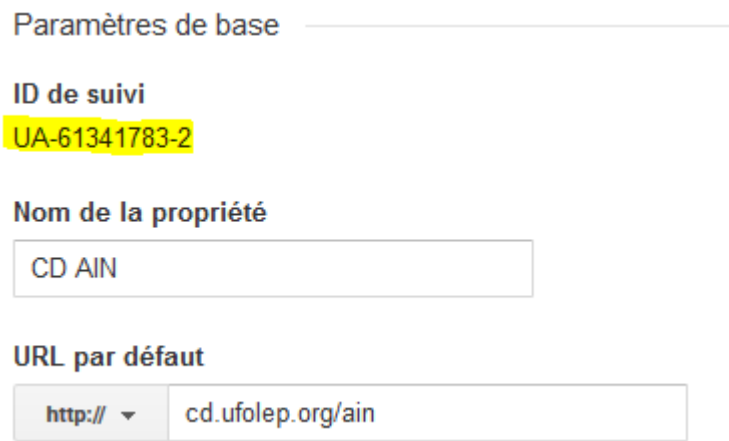

Ainsi, analytics enregistre chacune des visites sur votre site.

Il récupère les données de l'utilisateur via un ensemble de cookies qu'il installe sur son navigateur. Ensuite, il vous fourni ces données classées dans l'interface Google Analytics.

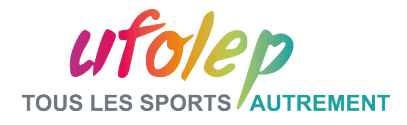

# Partie II – Fonctionnement général

Les paramètres de votre site dans Google Analytics se trouvent et sont modifiables l'onglet Admin

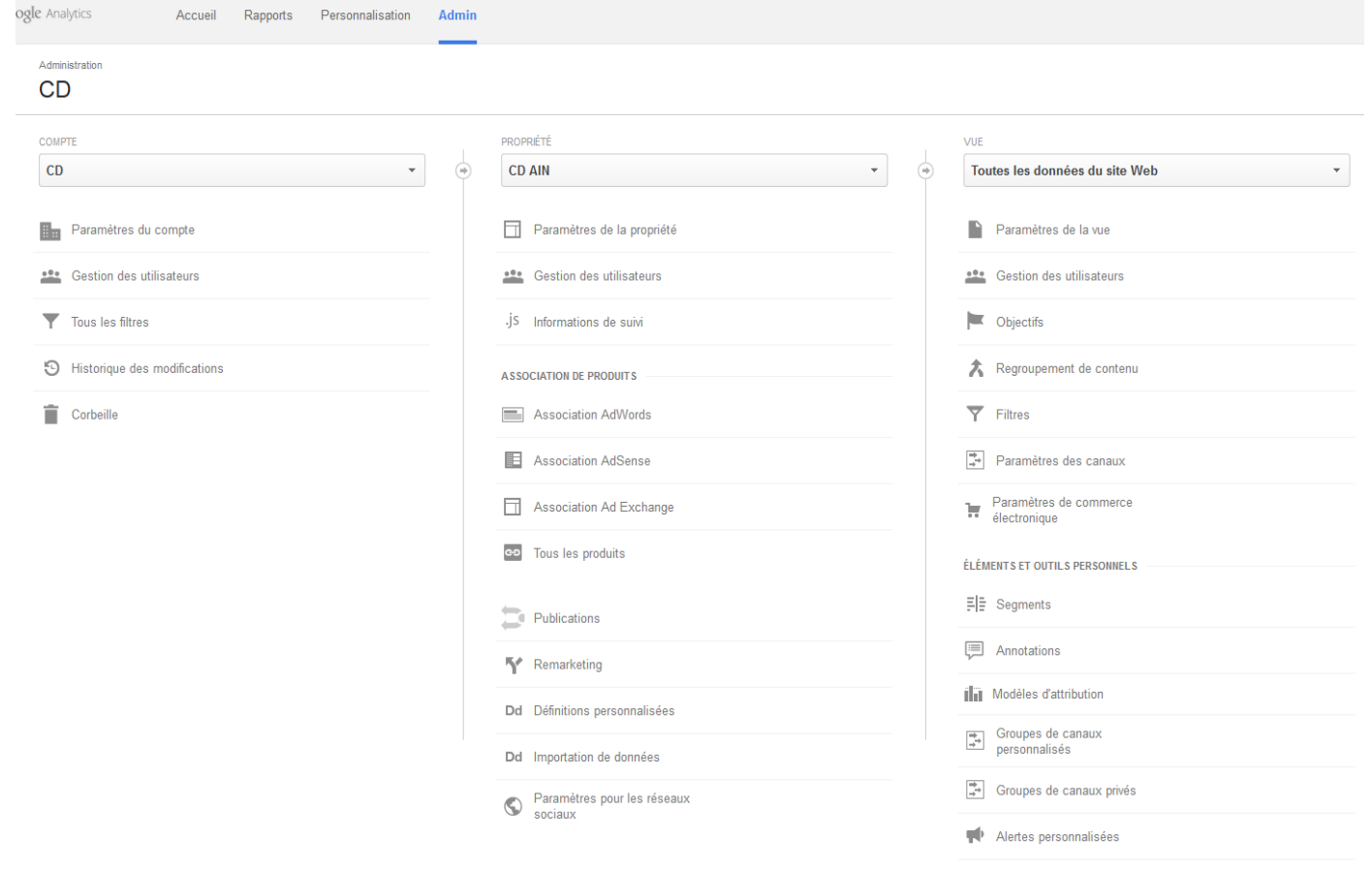

Envoi automatique d'e-mails

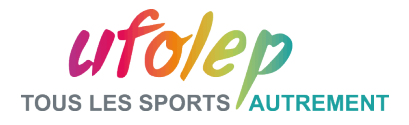

#### Partie III – Le Suivi / Les Indicateurs

Page d'accueil à la connexion : les indicateurs déjà présents sont le nombre de sessions, la durée moyennes des sessions et le taux de rebond.

Pour accéder aux autres indicateurs, cliquez sur Toutes les données du site Web C'est ici que vous effectuerez le suivi de votre site.

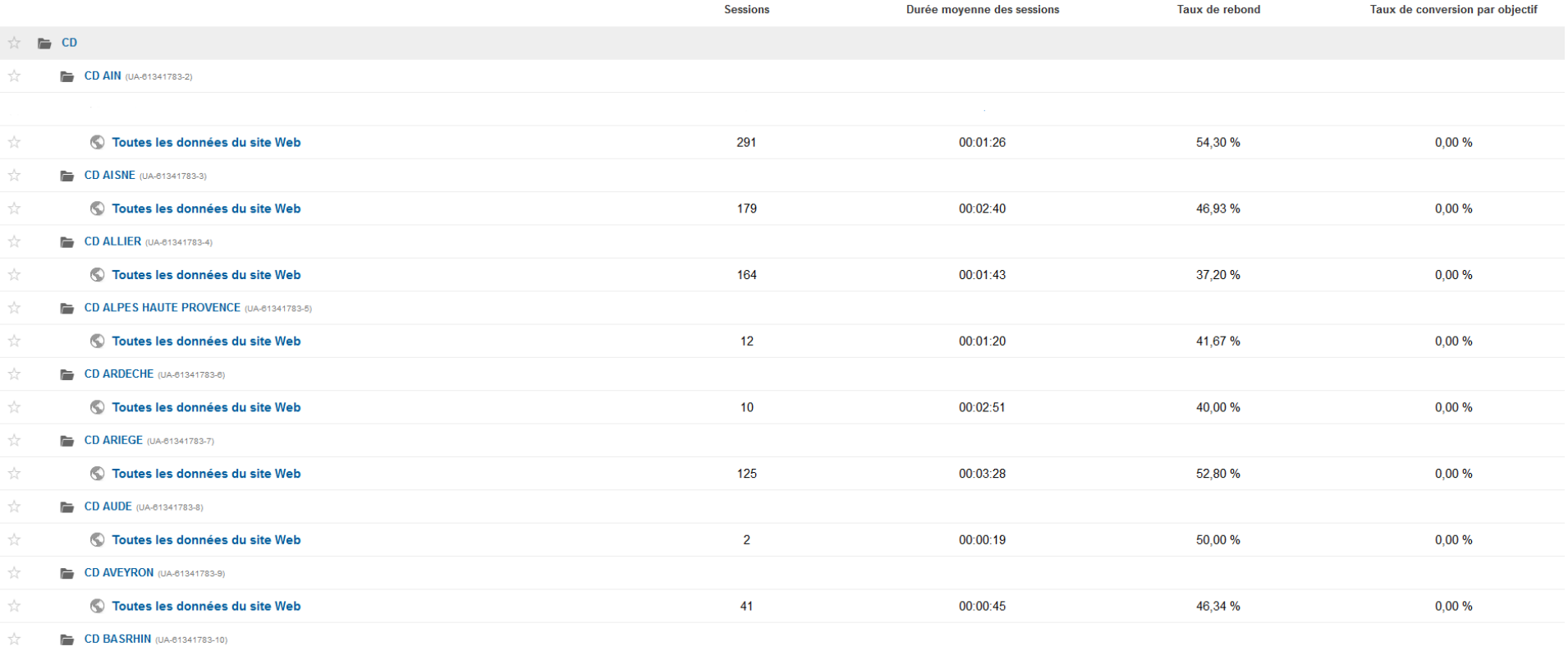

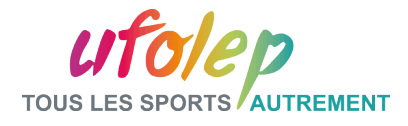

#### Partie III – Le Suivi / Les Indicateurs

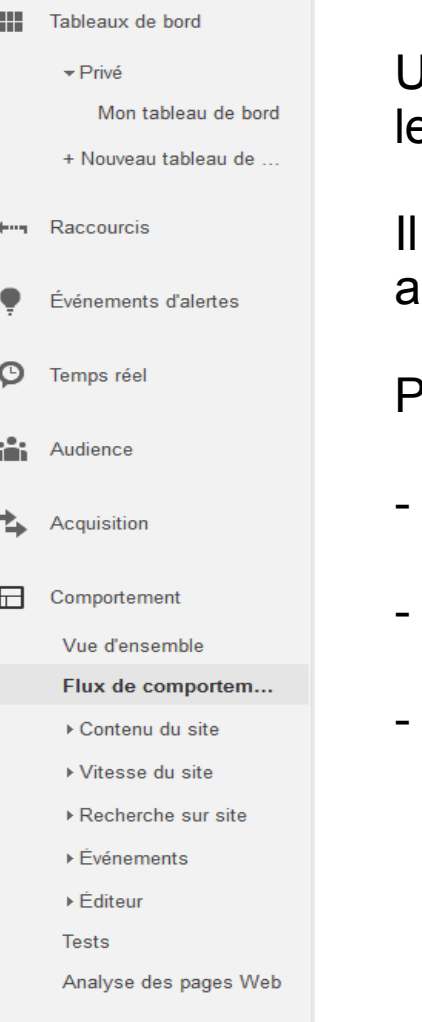

Une fois dans « Toutes les données du site Web », vous avez tous es indicateurs rangés par catégories sur le côté Gauche.

y a pléthore d'indicateurs déjà en place pour vous permettre une analyse pertinente et complète.

Par exemple :

- Les Navigateurs utilisés
- Les pays touchés
- Les pages Vues (cf.page suivante)

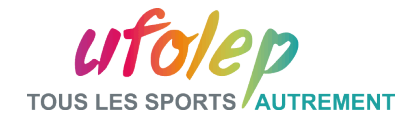

# Partie III – Le Suivi / Les Indicateurs

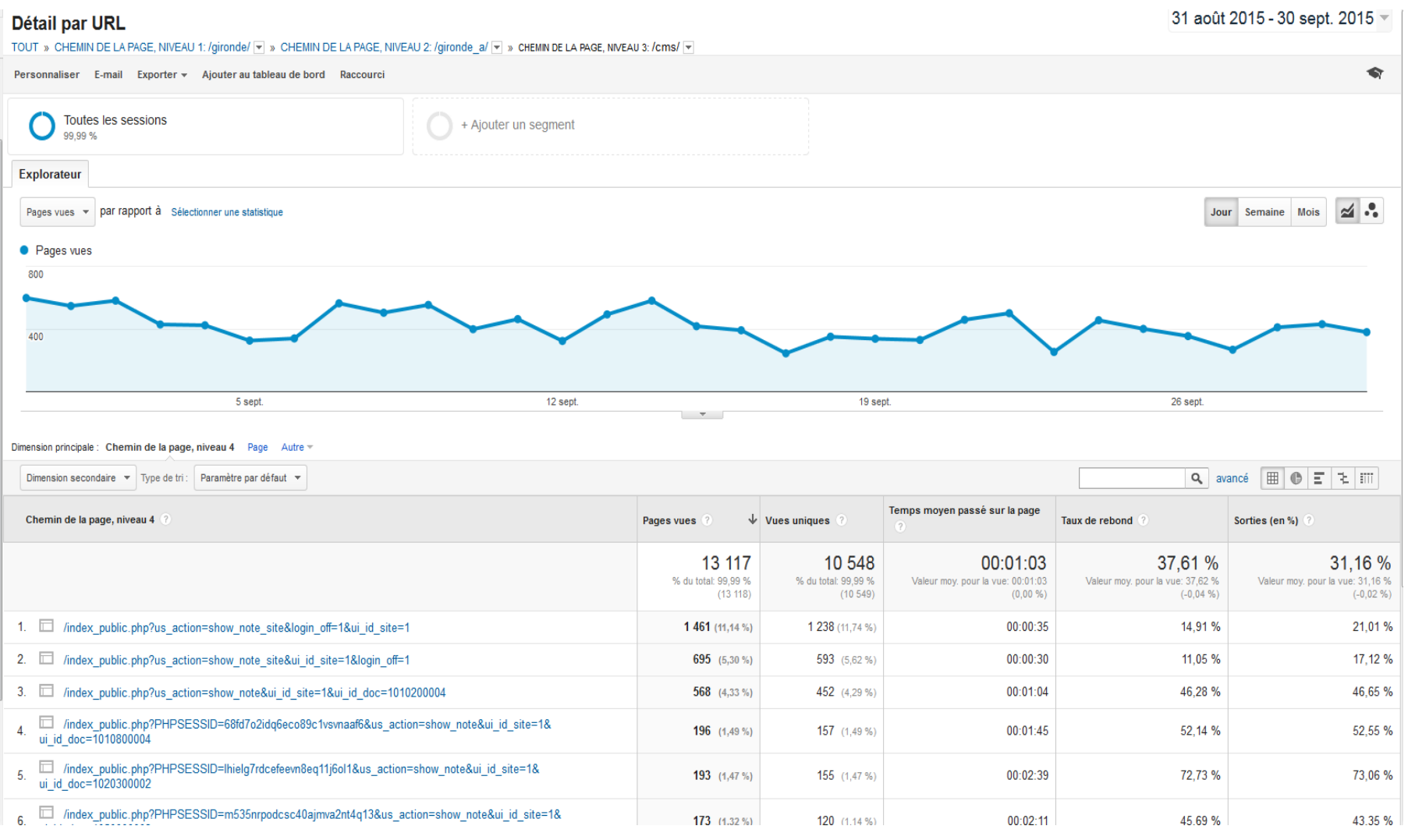

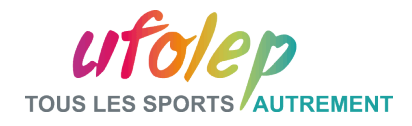

### Partie IV – Les Tableaux de bords

Vous avez la possibilité de créer des tableaux de bords personnalisés.

C'est-à-dire que vous pouvez sélectionner les éléments que vous souhaitez, dans la forme graphique que vous voulez afin de consulter directement les donner qui vous correspondent,

Pour cela il faut cliquer sur «+Nouveau tableau de bord» à gauche dans le volet des indicateurs.

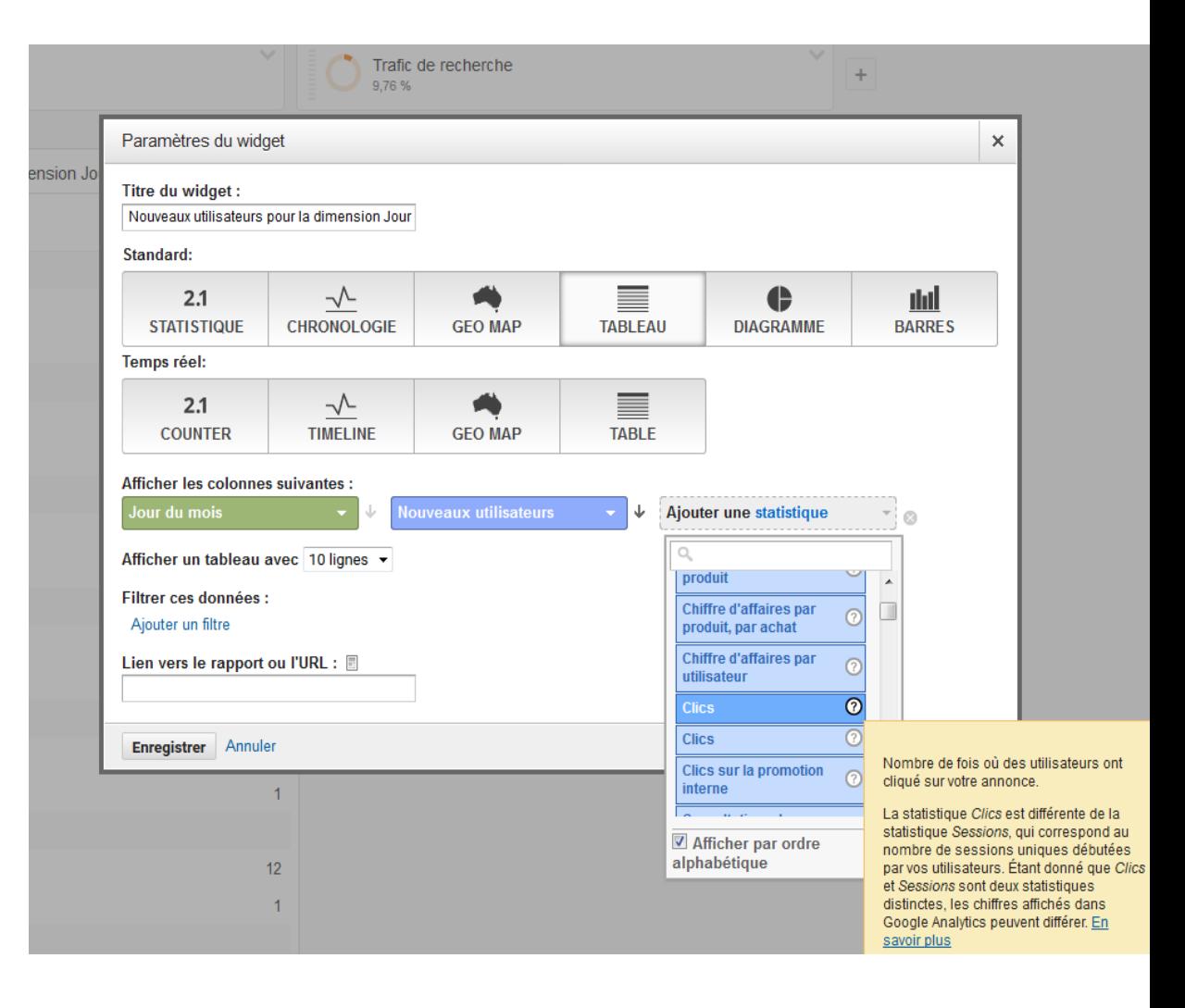

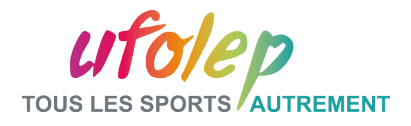

# Partie IV – Les Tableaux de bords

#### Exemple de tableau de bord :

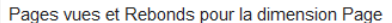

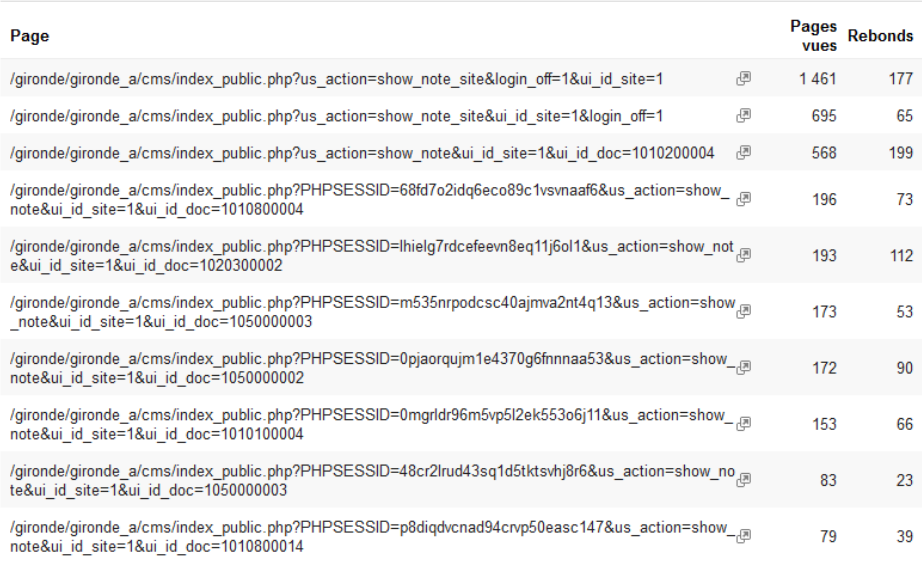

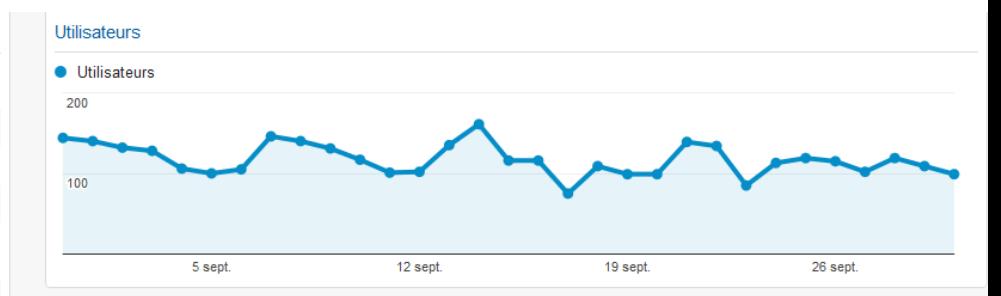

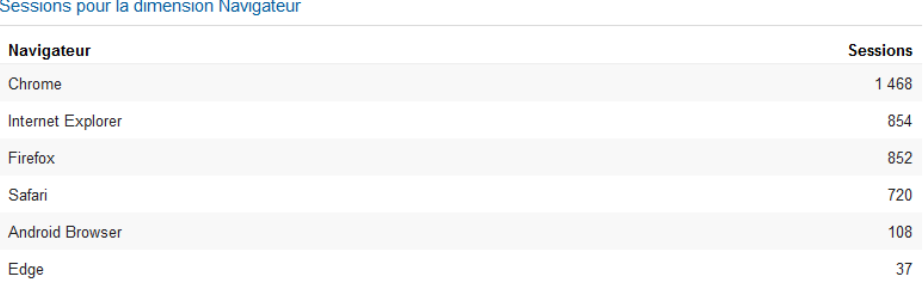

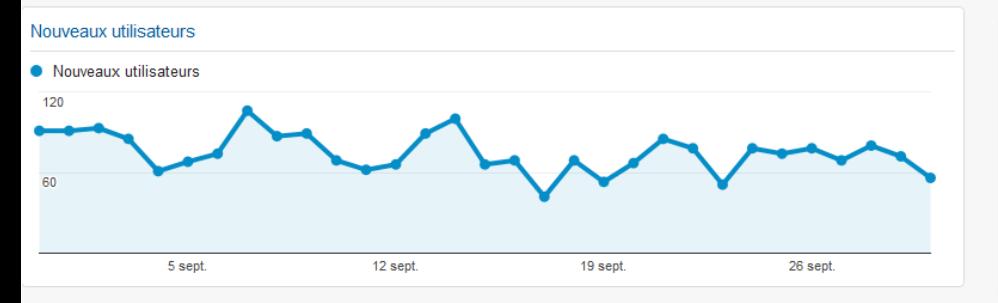

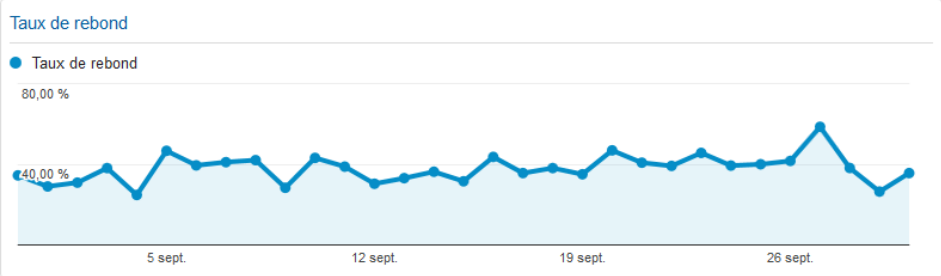

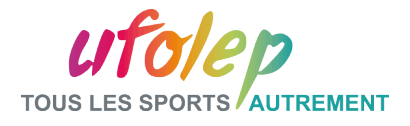

### Partie V – Associations avec Google Adwords

 $\blacktriangleright$  AdWords

Campagnes

Treemaps

Mots clés

Requêtes de rech...

Statistiques horaires

URL de destination

Dans Google Analytics, vous pouvez prendre en compte les paramètres de votre Compte Google Adwords (si vous en avez un) afin d'obtenir des données d'analyse supplémentaire.

Google Adwords est l'outil Google qui vous permet de faire des annonces payantes, afin de « forcer » le référencement pendant une durée limité.

Dans Google Adwords vous spécifiez des mots-clés, des audiences et vous créez des campagnes (campagnes publicitaires)

Toutes ces données vous pourrez les interpréter et les analyser dans Google Analytics si vous joignez les deux.

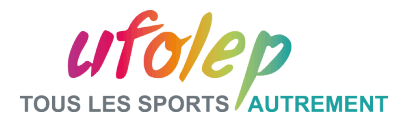

#### Conclusion :

Google Analytics est un outils gratuit qui permet d'analyser les données de votre site afin que vous puissiez agir en conséquence et essayer d'améliorer votre site et attirer un maximum d'utilisateurs.

Vous êtes en mesure d'accroître votre référencement naturel et votre réputation.

Et à retenir Google Analytics c'est gratuit.

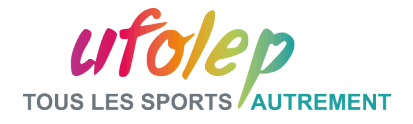

# Pour nous contacter : Pôle Communication UFOLEP

#### **Rosemary Paul-Chopin rpaul.laligue@ufolep-usep.fr**

**Noémie Vincent nvincent.laligue@ufolep-usep.fr**

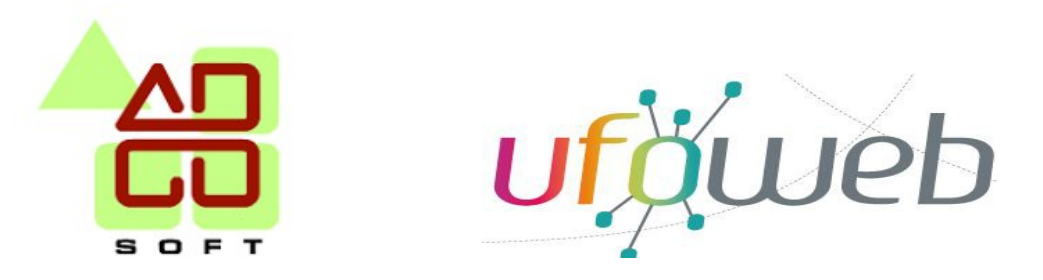

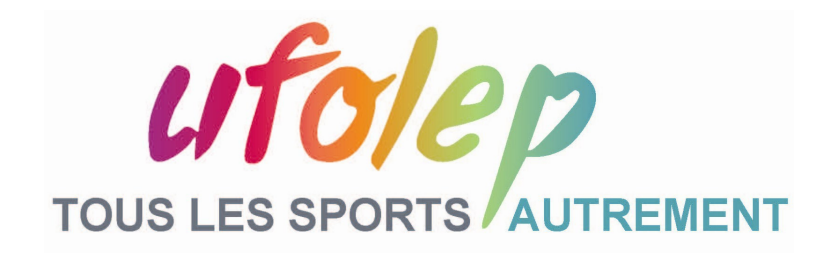

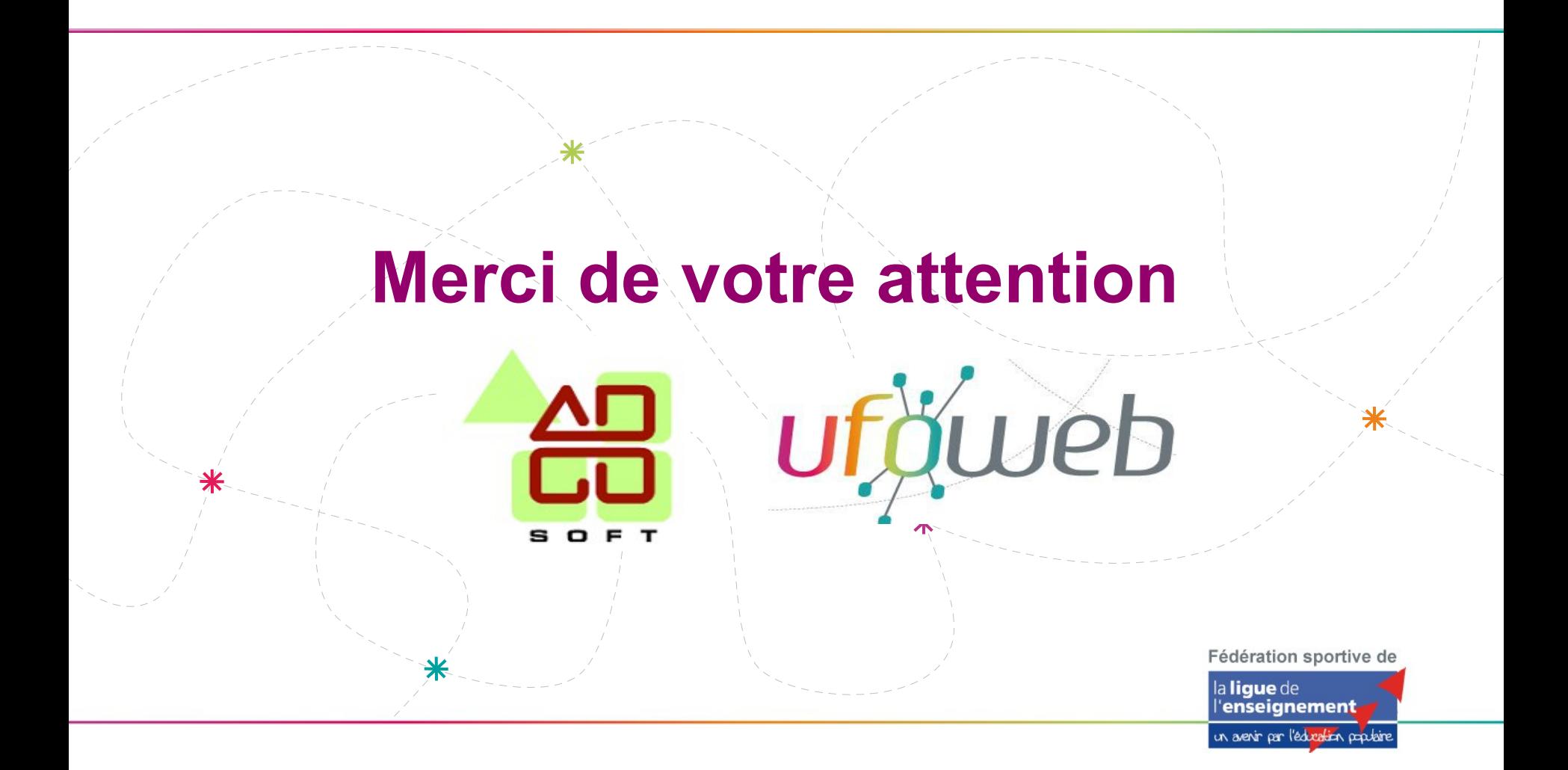